## **Vaatimusmäärittely**

KotKot

Helsinki 16.10.2008 Ohjelmistotuotantoprojekti HELSINGIN YLIOPISTO Tietojenkäsittelytieteen laitos

### **Kurssi**

581260 Ohjelmistotuotantoprojekti (9 + 1 op)

### **Projektiryhmä**

Tuomas Puikkonen Matti Seise Paula Mäenpää Olga Karmanov Jonne Kohvakka

### **Asiakas**

Heikki Lokki

#### **Johtoryhmä**

Sampo Yrjänäinen

#### **Kotisivu**

<http://www.cs.helsinki.fi/group/kotkot/>

### **Versiohistoria**

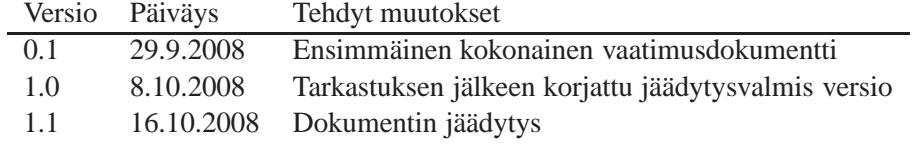

# **Sisältö**

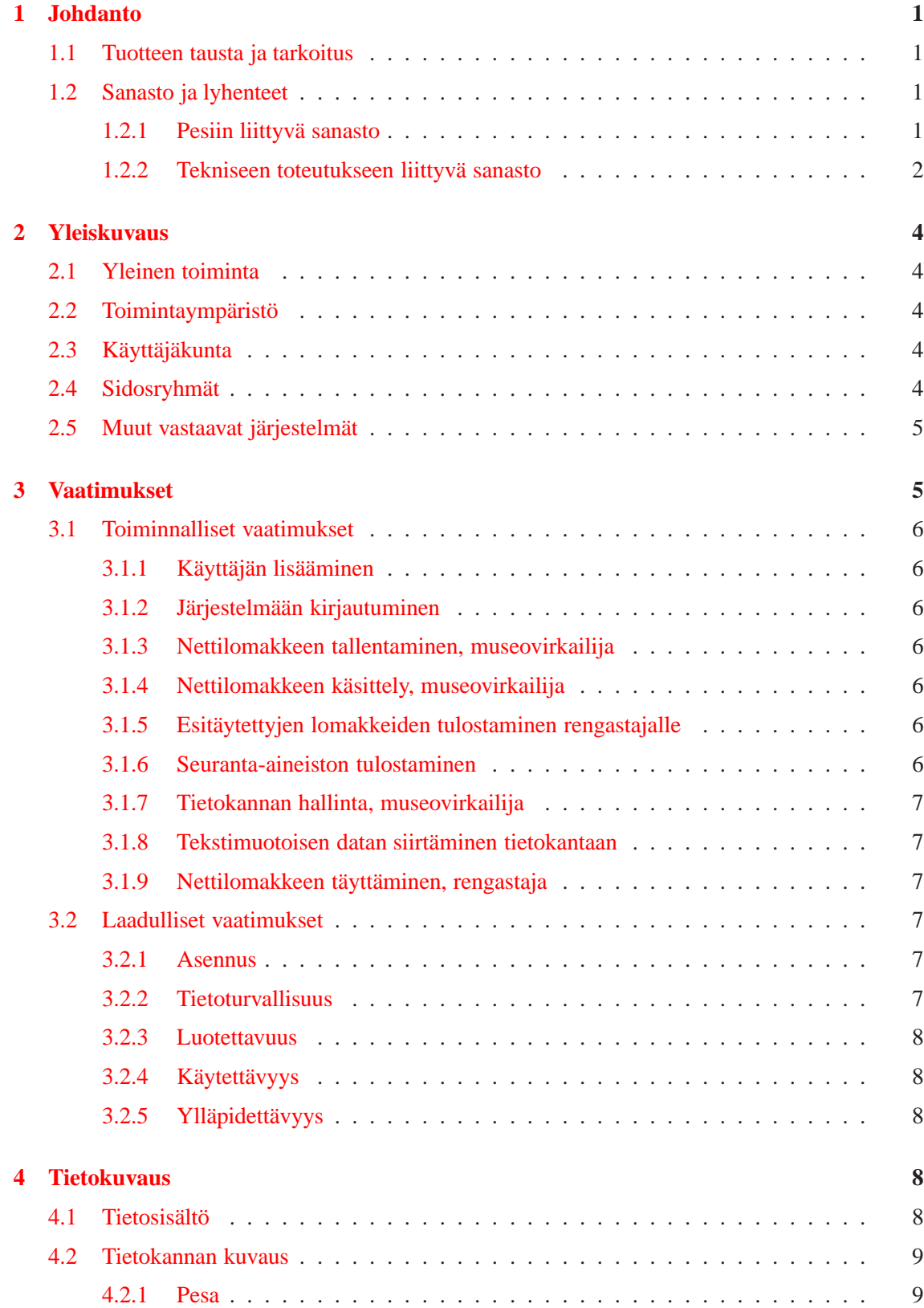

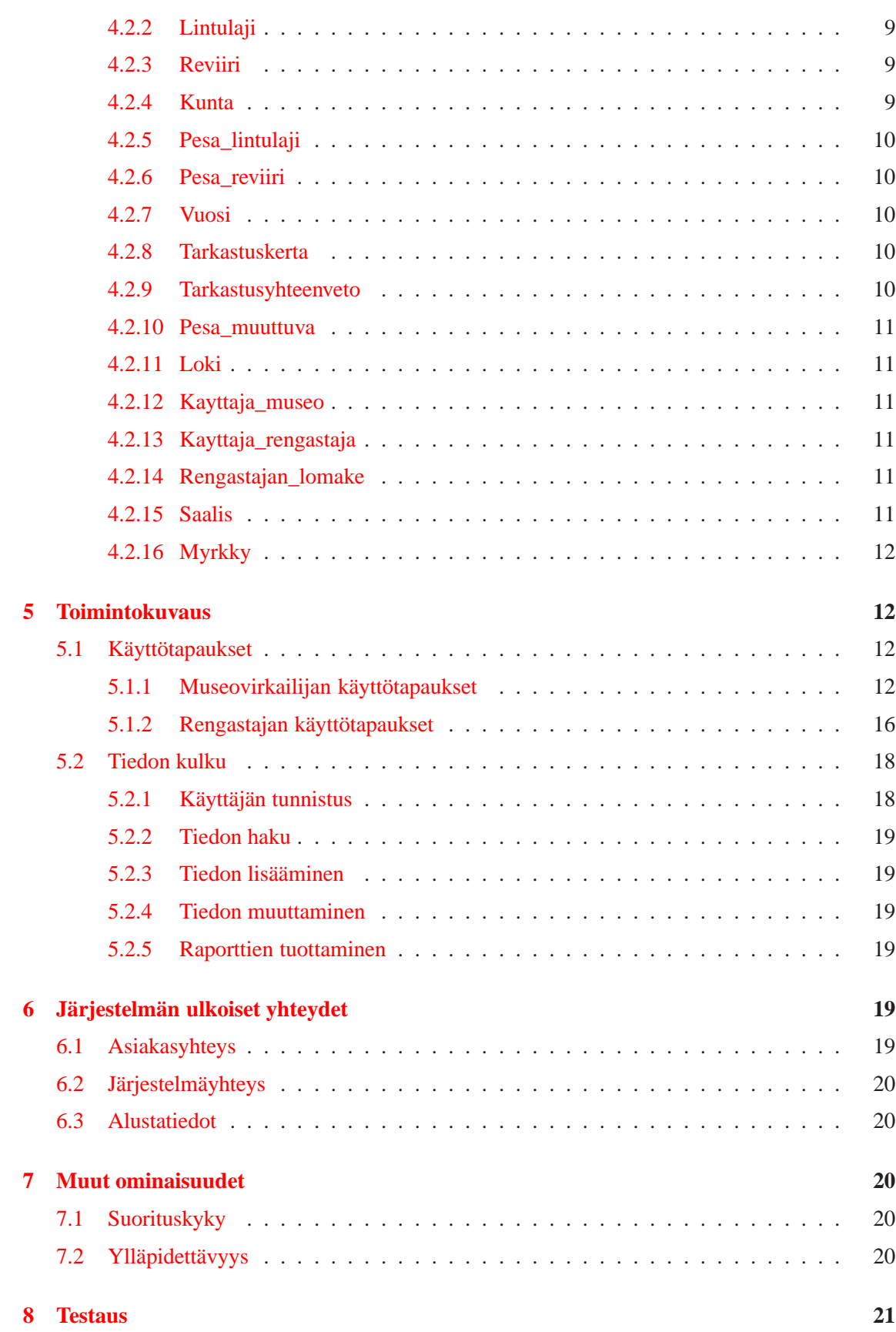

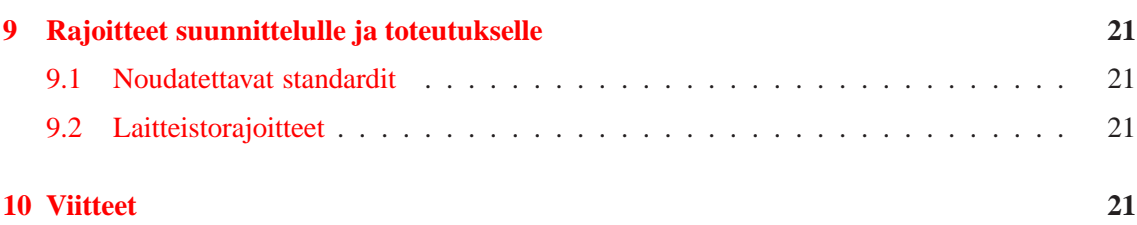

# <span id="page-5-0"></span>**1 Johdanto**

Ohjelmistotuotantoryhmä Kotkot luo uuden petolintujen pesien "Haukka"-pesienseurantajärjestelmän Sääksi-järjestelmän ja Merikotka-järjestelmien työn pohjalta. Haukka-järjestelmä on tarkoitettu Luonnontieteellisen keskusmuseon työntekijöiden käyttöön. Museo valtuuttaa henkilöt, jotka saavat järjestelmää käyttää. Luvussa 1.1 käsitellään yksityiskohtaisemmin pesien kartoituksen taustaa ja toteutettavan järjestelmän tarkoitusta. Luku 1.2 esittelee petolintujen pesiin ja järjestelmän tekniseen toteutukseen liittyviä käsitteitä ja lyhenteitä.

## <span id="page-5-1"></span>**1.1 Tuotteen tausta ja tarkoitus**

Suomessa rengastajat ja muut harrastajat ovat keränneet jo vuosikymmenten ajan systemaattisesti tietoja Suomen linnuista ja tietoja on kerätty Luonnontieteelliseen Museoon. Näiden tietojen avulla pystytään seuraamaan eri lintulajien kannanvaihteluita ja etsimään syitä kannan muutoksiin. Lintuja rengastaessaan rengastajat usein myös käyvät lintujen pesillä ja tarkistavat pesinnän vaihetta.

Pesien tarkastuksen yhteydessä on kerätty tietoja mm. pesimistuloksesta, pesinnän epäonnistumisen syistä, poikasista, pesäpuusta ja pesäpaikasta, kuoriutumattomia munia ja muita näytteitä myrkkyanalyyseja varten sekä saalisnäytteitä. Tämä muodostaa seuranta-aineiston, jonka perusteella saadaan analysoitua syyt kannanvaihteluihin ja sitä kautta antaa mahdollisuuden puuttua tilanteeseen tarvittaessa.

Ohjelmistotuotantoprojektin Kotkot [Kot08] tarkoituksena on suunnitella ja toteuttaa petolintujen pesätarkastusten yhteydessä lomakkeille kerättyjen tietojen tallettamiseen ja käyttöön soveltuva tietokanta sekä käyttöliittymä. Tiedot tallennetaan lomaketietona selaimelta. Järjestelmä mahdollistaa myös historiatietojen tallettamisen. Käyttöliittymä tarjoaa rajapinnan tietokannan tauluihin, rajapinnan syötteiden tarkistuksiin ja käyttöliittymän tietojen syöttämiseksi ja tietokantaan tallettamiseksi. Käyttöliittymän kautta tuotetaan säännönmukaisia raportteja tutkijoiden ja viranomaisten käyttöön. Kotkot-ryhmä jalostaa olemassa olevien ohjelmistojen kehittämistä Haukatjärjestelmäksi. Pohjana työlle ovat ohjelmistotuotantoprojekti Kotkat [Kot04] ja Hali-ryhmien [Hal03a] vastaavat järjestelmät.

### <span id="page-5-3"></span><span id="page-5-2"></span>**1.2 Sanasto ja lyhenteet**

### **1.2.1 Pesiin liittyvä sanasto**

### **Lomake**

Lomakkeella tarkoitetaan pesän tarkistuksen yhteydessä täytettävää tietolomaketta, johon kirjataan kaikki havaitut tiedot pesästä. Lomakkeen tiedot syötetään tietokantaan.

### **Raportti**

Raporteilla tarkoitetaan järjestelmän palauttamia tietoja, joista kootaan pyydetynlainen dokumentti.

#### **Petolintu**

Muita eläimiä tai hyönteisiä syövät linnut ovat petolintuja. Järjestelmän kannalta merkittäviä petolintuja ovat pöllöt ja haukat.

### **Pesäpaikka**

Paikka, johon petolinnun pesä on rakennettu. Pesä voi sijaita puussa, tekopesässä, luonnonkolossa, "pökkelössä", kallionkielekkeellä tai maassa. Muita mielenkiitoisia pesäpaikkaan vaikuttavia tekijöitä ovat alueet, joille se on rakennettu. Esim. suo, saari, vaara, puisto jne..

### **Reviiri**

Reviiri koostuu yhden lintuparin pesistä. Yhdessä pesässä voi olla käyttäjinä vuoden aikana usean lajin edustajia, jolloin sama pesä kuuluu useaan eri reviiriin. Järjestelmän kannalta valitaan vain pesinnän lopputulokseltaan paras pesä raportteihin.

#### **Pesinnän lopputulos**

Pesinnän lopputuloksella tarkoitetaan sitä, miten pitkälle pesintä on onnistunut. Pesinnällä on eri vaiheita pesän rakentamisesta aina lentopoikasiin asti.

#### **Tarkastus**

Pesille tehdään tarkastuskäyntejä - usein juuri pesimisaikaan. Tarkastuskäynneillä poikaset mitataan ja rengastetaan sekä kerätään näytteitä ja tietoja pesimäpaikasta myöhempää analyysia varten. Etenkin Pohjois-Suomessa tarkastuksiin käytetään myös lentokonetta, pesinnän tai sen puuttumisen toteamiseen pesintäkauden alkuvaiheessa.

#### <span id="page-6-0"></span>**1.2.2 Tekniseen toteutukseen liittyvä sanasto**

#### **SVN**

Subversion. Versionhallintaohjelmisto, joka on luotu helpottamaan ohjelmistojen versionhallintaa.

#### **Linux**

Minix-käyttöjärjestelmän johdannainen.

**Hali** Tässä dokumentissa hyväksi käytetyn tietokantajärjestelmän suunnittelun ja toteutuksen keväällä 2003 aloittaneen ohjelmistotuotantoprojektin ryhmän nimi.

#### **Haukka-järjestelmä**

Tässä dokumentissa määritellyn tietokantajärjestelmän nimi.

### **HTML**

HyperText Markup Language. World Wide Webin eli WWW:n julkaisukieli.

### **HTTP**

Hypertext Transfer Protocol. Siirtokäytäntö eli protokolla, jonka varaan WWW rakentuu. Hypertekstidokumenttien siirtoa verkossa tukeva komentokieli.

### **HTTPS**

HTTP over Secure Sockets Layer. HTTP:n salakirjoitettu versio.

#### **Java**

Ohjelmointikieli, jota käytetään projektin toteutuksessa.

#### **Järjestelmä**

Tässä dokumentissa järjestelmällä tarkoitetaan pääasiallisesti toteutettavaa ohjelmistoa tai jo valmista ohjelmistoa.

### **JDBC**

Java Database Connectivity. Ohjelmointirajapinta, joka mahdollistaa pääsyn lähes mihin tahansa tietolähteeseen Java-ohjelmointikielestä.

#### **Kotkat**

Hali-ryhmän työn päälle oman projektinsa suorittaneen ryhmän nimi. Ryhmä määritteli ja toteutti Merikotka-tietokantajärjestelmän keväällä 2004.

#### **KotKot**

Tässä dokumentissa määritellyn tietokantajärjestelmän toteuttavan ohjelmistotuotantoprojektin nimi.

#### **Käyttöliittymä**

Ne välineet ja toiminnot, joilla käyttäjä on yhteydessä tietojärjestelmään eli käytännössä ohjelmistoon.

#### **Servlet**

Java-ohjelmointikielellä kirjoitettu palvelinsovelma, servletti.

#### **Tietokanta**

Jotain käyttötarkoitusta varten laadittu kokoelma toisiinsa liittyviä säilytettäviä tietoja. Tietokannan teknisiä ominaisuuksia ovat mm. tiedon riippumattomuus sitä käsittelevistä ohjelmista, tietojen samanaikainen käyttö, monipuoliset tiedonhakumahdollisuudet, tietojen suojaus, mutkikkaat riippuvuudet tietojen välillä ja automaattinen varmistus ja elpyminen häiriöistä.

#### **Tietokantajärjestelmä**

Ks. järjestelmä.

#### **UML**

Unified modeling language. Graafinen mallinnuskieli. Malli on abstrakti kuvaus järjestelmästä.

#### **Admin**

Museovirkailija, jolla on pääsy kaikkialle. Vain admin voi lisätä uusia museovirkailijoita järjestelmään.

#### **Karttapaikka**

"Kansalaisen karttapaikka-palveluun [KaKa08] syötetään järjestelmästä pesien koordinaatit, joiden perusteella pesien paikallistaminen kartalta on helppoa.

#### **Sorsat**

Kevään 2008 ohjelmistotuotantoprojektiryhmä, joka loi uuden käyttöliittymän Sääksi-järjestelmään. [Sor08]

#### **Merikotka**

Merikotka-ohjelmistotuotantoprojektiryhmä laajensi Kotkat-ryhmän merikotkien seurantajärjestelmää syksyllä 2007. [Mer07]

## <span id="page-8-1"></span><span id="page-8-0"></span>**2 Yleiskuvaus**

#### **2.1 Yleinen toiminta**

Ohjelmisto koostuu tietokannasta ja tietokannan hallinnan mahdollistavasta käyttöliittymästä. Yhdessä nämä muodostavat tietokantajärjestelmän petolintukannan pesien tietojen tallettamiseen. Ohjelmisto tarjoaa pesätarkastusten yhteydessä kerättyjen tietojen tallettamiseen ja käyttöön soveltuvan tietokannan sekä käyttöliittymän tietokantaan. Lisäksi toteutetaan erilliset komponentit. Ensimmäinen on integrointikomponentti, jolla olemassa oleva tekstimuotoinen data siirretään tietokantaan. Toinen järjestelmän ulkopuolinen komponentti mahdollistaa sähköisesti jätettyjen pesälomakkeiden käsittelyn museovirkailijan toimesta.

Museovirkailija tuottaa käyttöliittymän kautta säännönmukaisia raportteja ja tietopoimintoja tutkijoiden ja viranomaisten käyttöön. Varsinaisen järjestelmän käyttäjäkunta on tiukasti rajattu. Siksi kaikkien ohjelmiston komponenttien käyttö vaatii käyttäjätunnuksen ja salasanan. Kaikki tietoliikenne asiakkaan ja järjestelmän välillä tapahtuu salatusti.

### <span id="page-8-2"></span>**2.2 Toimintaympäristö**

Ohjelma toteutetaan Helsingin yliopiston Linux -ympäristössä Oracle [Ora9i]-tietokantaa käyttäen. Käyttöliittymän toteutukseen käytetään Java Servlet -tekniikkaa. Servletit käyttävät järjestelmässä valmiina olevia tietokantakomponentteja, ja tietokantayhteyksiin käytetään JDBC:tä. Projektin aikana käytettävät Java Servlet -ajoympäristö (Tomcat 5.5.X) ja Java-kääntäjä (Java 6) sijaitsevat Tietojenkäsittelytieteen laitoksen Unix-palvelimella db.cs.helsinki.fi. Valmis järjestelmä asennetaan Helsingin yliopiston atk-osaston tietokonejärjestelmään tuotantokäyttöä varten. Järjestelmän etusivu ladataan Luonnontieteellisen keskusmuseon käyttämältä WWW-palvelimelta ja loput sivuista luodaan käyttäjän valintojen mukaan Unix-palvelimelle sijoitettavien servlettien avulla. WWW-lomakkeiden tiedot lähetetään Java-servleteille HTTPS-protokollan GET- ja POST-metodeilla. Servlettien tulosteet tuotetaan asiakkaan selaimelle. Järjestelmä on ensisijaisesti tarkoitettu käytettäväksi Firefox-selaimella (versio 2.0 tai uudempi).

### <span id="page-8-3"></span>**2.3 Käyttäjäkunta**

Haukka-järjestelmän tietokantaan pääsy on vain Luonnontieteellisen Museon henkilökunnalla. Järjestelmään päästäkseen käyttäjällä on oltava oikeudet järjestelmään. Käyttöoikeudet, käyttäjätunnuksen ja salasanan myöntää Luonnontieteellinen Museo.

Lisäksi järjestelmään tulee irrallinen komponentti, jolla museon ulkopuolinen käyttäjä, rengastaja, voi jättää museon henkilökunnan tarkastettavaksi ja tietokantaan hyväksyttäväksi sähköisen version petolintulomakkeesta.

#### <span id="page-8-4"></span>**2.4 Sidosryhmät**

**Museovirkailija** on järjestelmän varsinainen käyttäjä. Hän syöttää järjestelmään pesien tarkastajien ilmoittamat tiedot tarkastuskäynneiltä. Hän myös hakee järjestelmästä yksittäisiä tietoja, joita viranomaiset ja tutkijat tarvitsevat työssään. Lisäksi hän tuottaa järjestelmän avulla viranomaisten ja tutkijoiden tarvitsemia raportteja. Viranomaisilla, tutkijoilla tai rengastajilla ei ole käyttöoikeut-

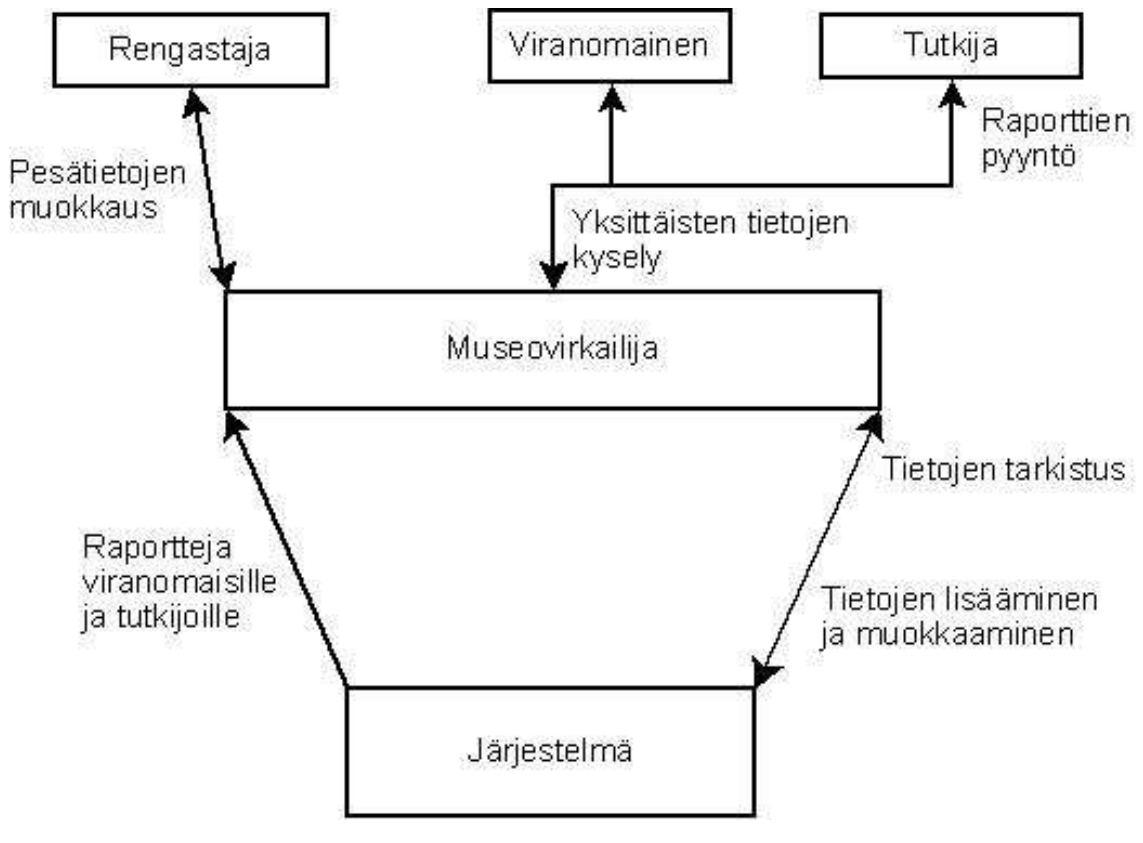

ta järjestelmään. Museovirkailija myös korjaa virheellisiä tietoja järjestelmästä. Järjestelmän sidosryhmät on esitetty kuvassa 1.

Kuva 1. Sidosryhmäkaavio

### <span id="page-9-0"></span>**2.5 Muut vastaavat järjestelmät**

Tietojenkäsittelytieteen laitoksella on syksyllä 2001 toteutettu ohjelmistotuotantoprojektina vastaava Sääksi-järjestelmä ryhmien Pandion- [Pan03] ja Hali-ryhmien toimesta [Hal03a]. Vuonna 2004 on toteutettu Merikotkien seurantajärjestelmä [Kot04], jota Merikotka-ryhmä [Mer07] laajensi syksyllä 2007. Keväällä 2008 ryhmä Sorsat teki uuden käyttöliittymän Sääksi-järjestelmään. Haukka-järjestelmässä hyödynnetään ko. järjestelmissä toteutettuja komponentteja soveltuvin osin.

## <span id="page-9-1"></span>**3 Vaatimukset**

Asiakkaan vaatimukset järjestelmälle on jaettu kahteen osaan: toiminnallisiin ja laadullisiin vaatimuksiin. Toiminnalliset vaatimukset kuvaavat ohjelmiston tarjoamat palvelut, miten se reagoi annettuihin syötteisiin ja toimii määritellyissä tilanteissa. Laadullisten vaatimusten tehtävä on varmistaa, että asiakkaan ohjelmistolle toivotut ja vaaditut ominaisuudet toteutuvat. Seuraavassa on määritelty kunkin osan vaatimukset.

Vaatimukset on priorisoitu asteikolla 1–2. 1-prioriteetit toteutetaan ehdottomasti. 2-prioriteetit pyritään myös toteuttamaan.

### <span id="page-10-1"></span><span id="page-10-0"></span>**3.1 Toiminnalliset vaatimukset**

#### **3.1.1 Käyttäjän lisääminen**

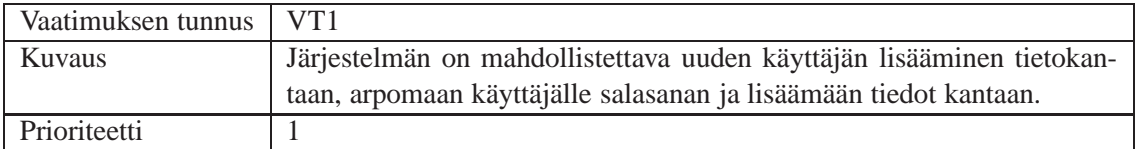

### <span id="page-10-2"></span>**3.1.2 Järjestelmään kirjautuminen**

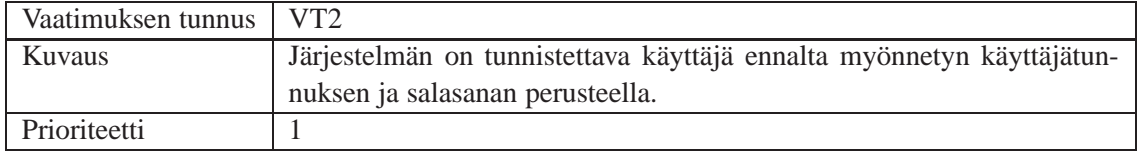

### <span id="page-10-3"></span>**3.1.3 Nettilomakkeen tallentaminen, museovirkailija**

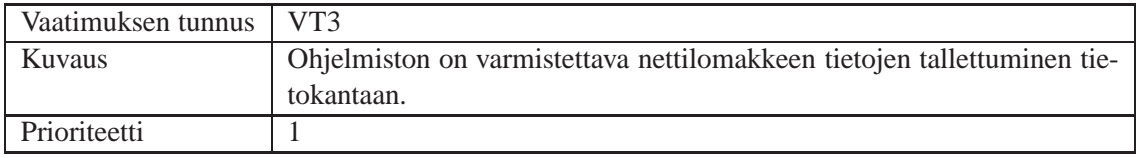

### <span id="page-10-4"></span>**3.1.4 Nettilomakkeen käsittely, museovirkailija**

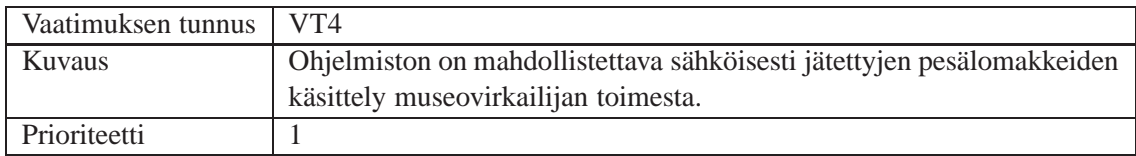

## <span id="page-10-5"></span>**3.1.5 Esitäytettyjen lomakkeiden tulostaminen rengastajalle**

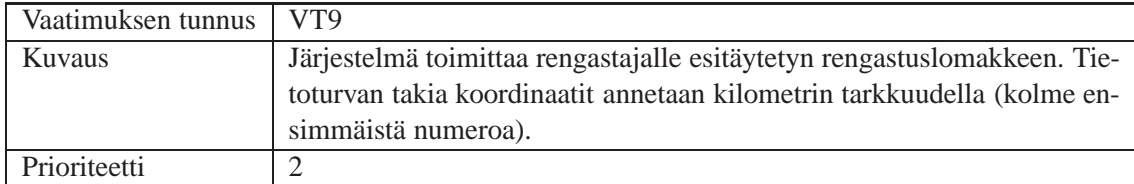

### <span id="page-10-6"></span>**3.1.6 Seuranta-aineiston tulostaminen**

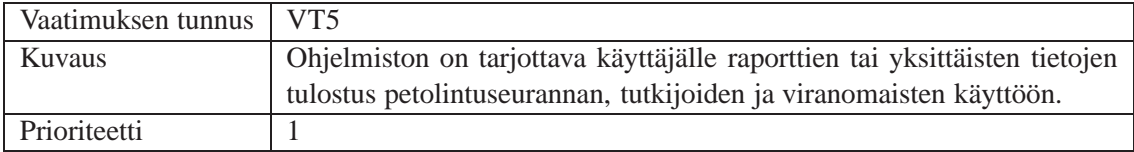

### <span id="page-11-0"></span>**3.1.7 Tietokannan hallinta, museovirkailija**

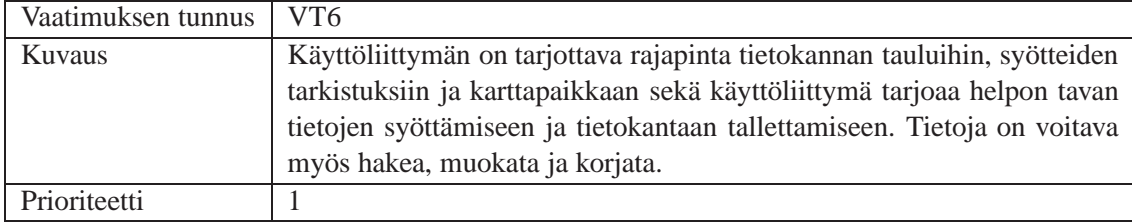

### <span id="page-11-1"></span>**3.1.8 Tekstimuotoisen datan siirtäminen tietokantaan**

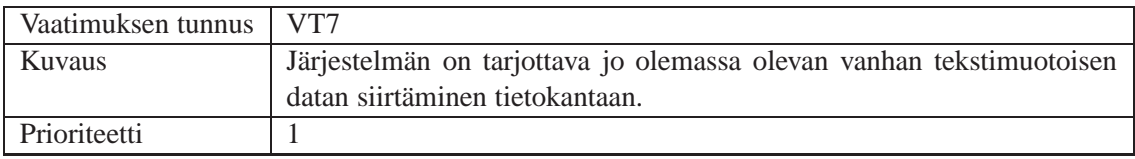

### <span id="page-11-2"></span>**3.1.9 Nettilomakkeen täyttäminen, rengastaja**

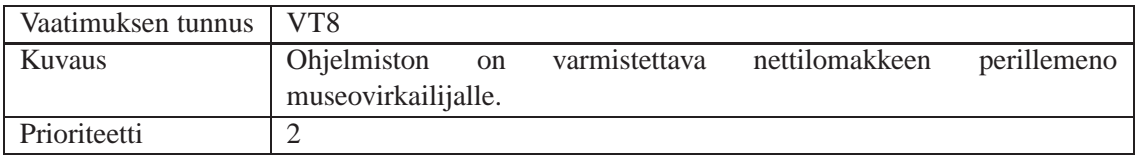

### <span id="page-11-3"></span>**3.2 Laadulliset vaatimukset**

Laadulliset vaatimukset ovat ehdottomia vaatimuksia ja vaikuttavat pääasiallisesti ohjelmiston rakenteeseen ja käytettyihin ratkaisuihin. Laadullisilla vaatimuksilla ei ole prioriteettia.

### <span id="page-11-4"></span>**3.2.1 Asennus**

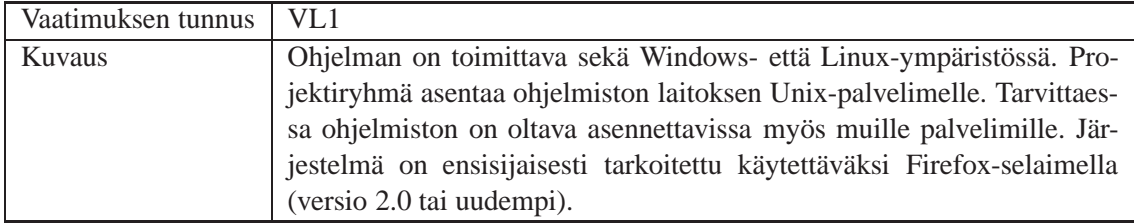

#### <span id="page-11-5"></span>**3.2.2 Tietoturvallisuus**

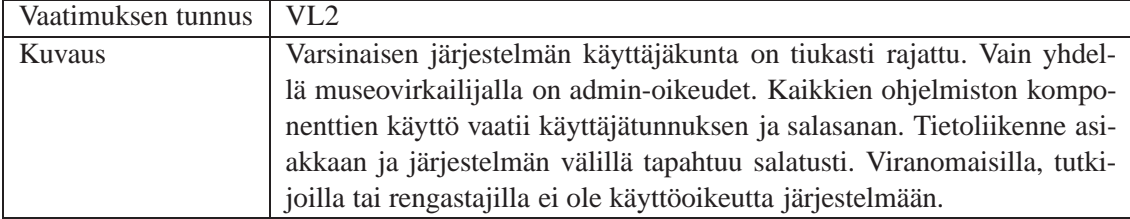

#### <span id="page-12-0"></span>**3.2.3 Luotettavuus**

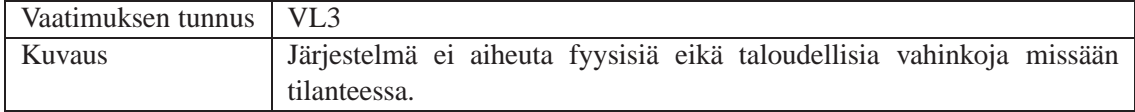

#### <span id="page-12-1"></span>**3.2.4 Käytettävyys**

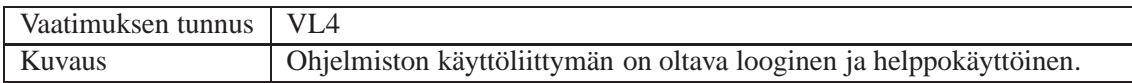

#### <span id="page-12-2"></span>**3.2.5 Ylläpidettävyys**

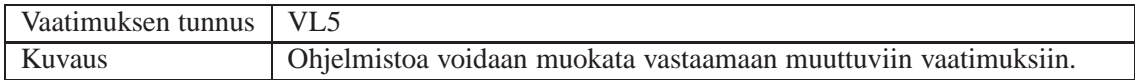

### <span id="page-12-3"></span>**4 Tietokuvaus**

Tässä luvussa käsitellään ohjelmiston tietosisältöä ja tietokannan rakennetta. Erityistä huomiota kiinnitetään tietokannan kuvaukseen, joka pitää sisällään tietokannan taulujen esittelyn tärkeimpine attribuutteineen.

### <span id="page-12-4"></span>**4.1 Tietosisältö**

Ohjelmiston tietosisältö muodostuu pesä-, tarkastus-, poikas-, muna-, saalis-, myrkky-, laji- ja reviiritiedoista sekä lokitiedoista. Käyttäjä lisää, hakee ja muokkaa tietoja WWW-käyttöliittymän kautta. Järjestelmän pitää tarjota lukitus eli huolehtia siitä, ettei useampi käyttäjä tai prosessi voi samanaikaisesti tehdä muutoksia samaan tietueeseen. Kuvan 2 luokkakaavio esittää tietokannan taulut ja niiden väliset yhteydet UML-luokkakaavionotaatiolla.

Kuvassa 2 on esitetty kunkin tietokantataulun osalta vain tärkeimmät attribuutit eli käytännössä taulujen avaimet ja viiteavaimet.

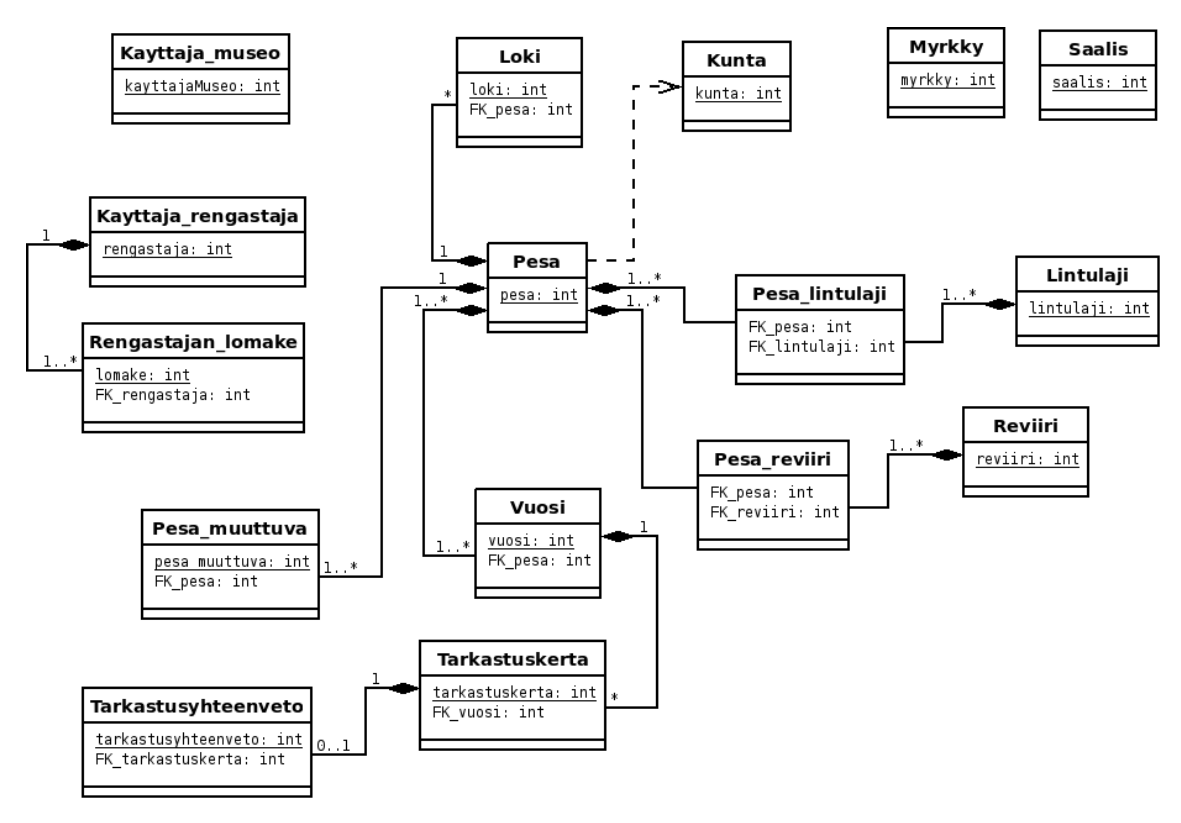

<span id="page-13-0"></span>Kuva 2.

### <span id="page-13-1"></span>**4.2 Tietokannan kuvaus**

#### **4.2.1 Pesa**

Taulu Pesa sisältää pesän muuttumattomat tiedot.

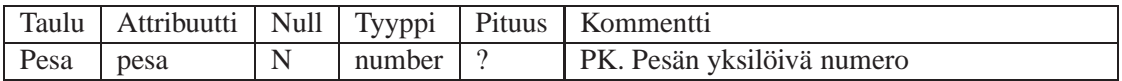

#### <span id="page-13-2"></span>**4.2.2 Lintulaji**

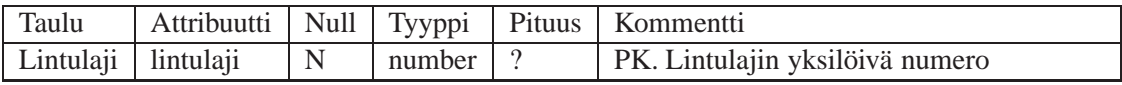

#### <span id="page-13-3"></span>**4.2.3 Reviiri**

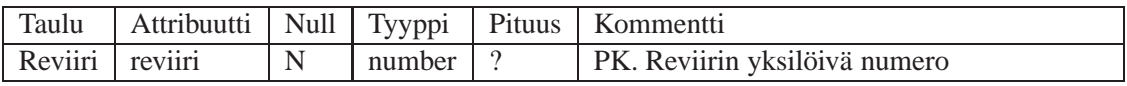

#### <span id="page-13-4"></span>**4.2.4 Kunta**

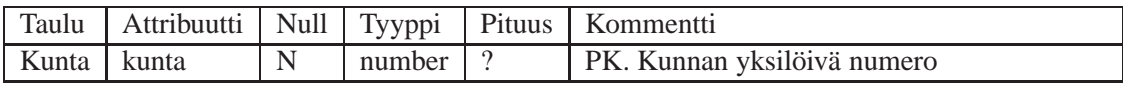

### <span id="page-14-0"></span>**4.2.5 Pesa\_lintulaji**

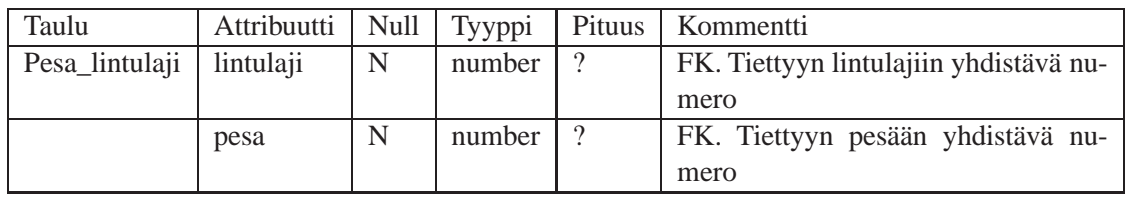

Lintulaji- ja pesatauluja yhdistävä aputaulu.

### <span id="page-14-1"></span>**4.2.6 Pesa\_reviiri**

Reviiri- ja pesatauluja yhdistävä aputaulu.

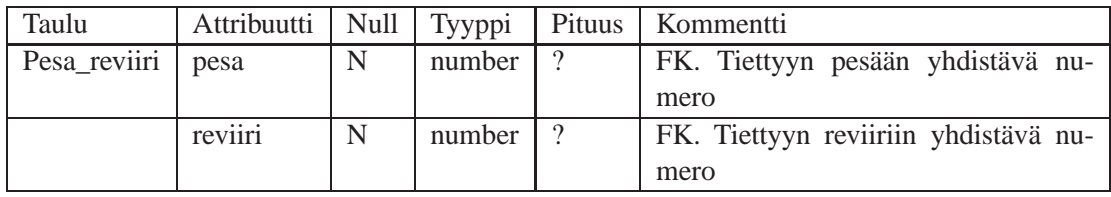

### <span id="page-14-2"></span>**4.2.7 Vuosi**

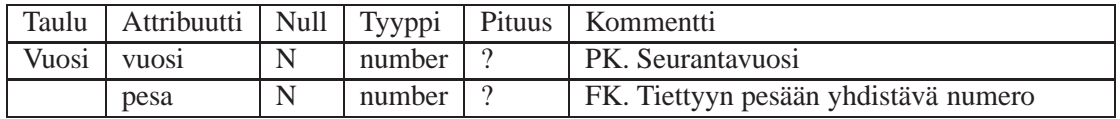

### <span id="page-14-3"></span>**4.2.8 Tarkastuskerta**

Rengastajan tarkastuskäynnillä havaitsemat tiedot pesästä.

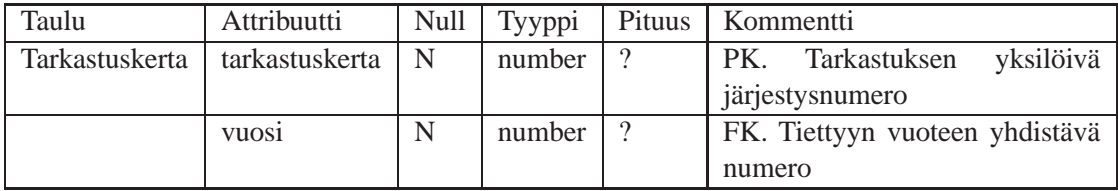

### <span id="page-14-4"></span>**4.2.9 Tarkastusyhteenveto**

Tiedot pesinnän lopputuloksesta.

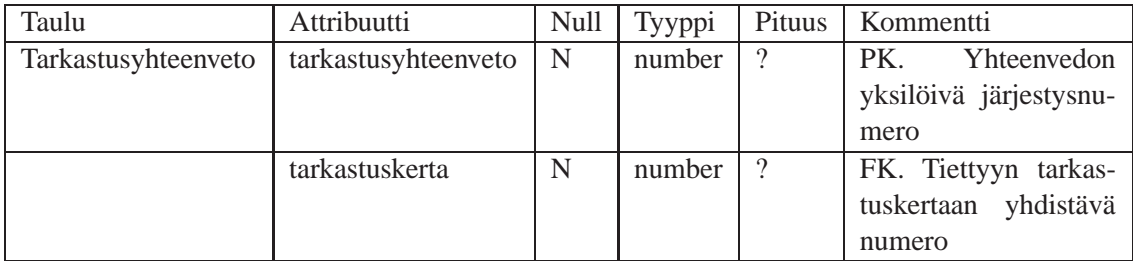

#### <span id="page-15-0"></span>**4.2.10 Pesa\_muuttuva**

Taulu Pesa\_muuttuva sisältää sellaiset pesän muuttuvat tiedot, joita ei talleteta Tarkastuskertatauluun.

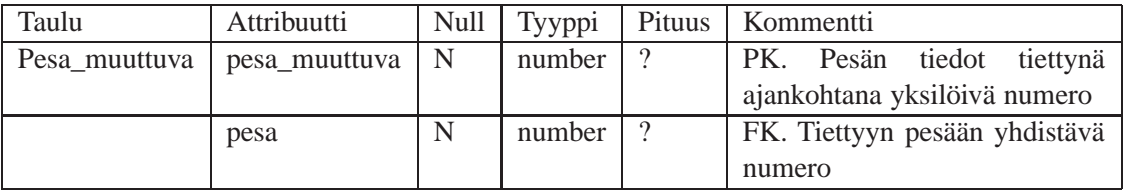

### <span id="page-15-1"></span>**4.2.11 Loki**

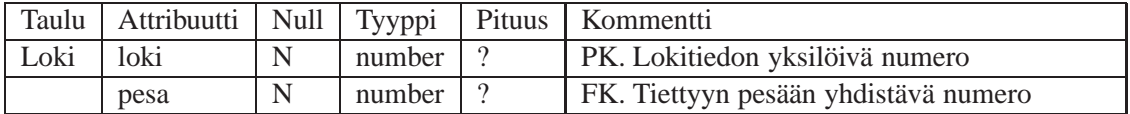

#### <span id="page-15-2"></span>**4.2.12 Kayttaja\_museo**

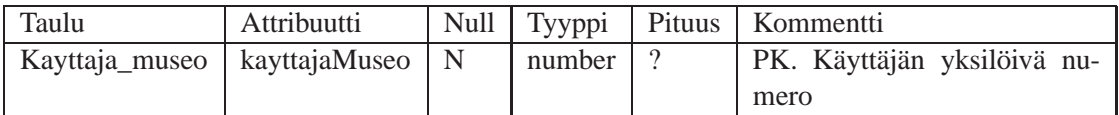

### <span id="page-15-3"></span>**4.2.13 Kayttaja\_rengastaja**

Rengastajan tietoihin merkitään mm. rengastajan aktiivisuus (aktiivinen, lopettanut, kuollut tms.).

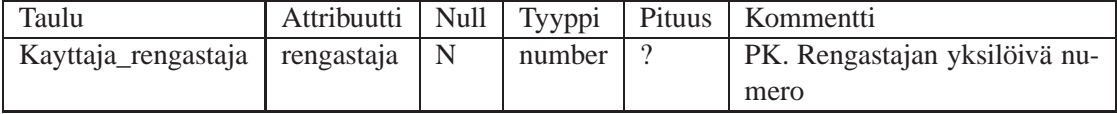

#### <span id="page-15-4"></span>**4.2.14 Rengastajan\_lomake**

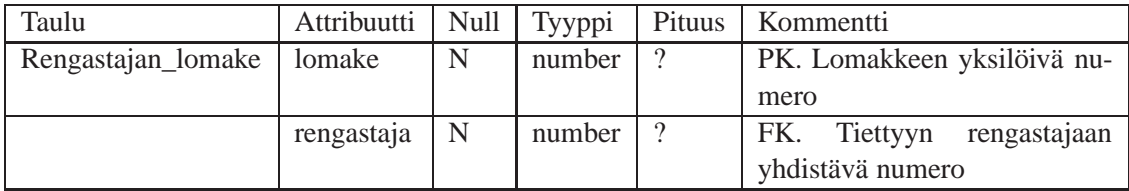

### <span id="page-15-5"></span>**4.2.15 Saalis**

Taulua Saalis ei käytetä vielä, mutta se on olemassa jatkoa varten.

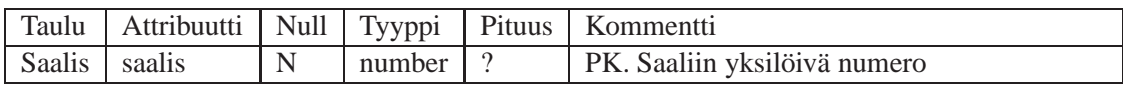

#### <span id="page-16-0"></span>**4.2.16 Myrkky**

Taulua Myrkky ei käytetä vielä, mutta se on olemassa jatkoa varten.

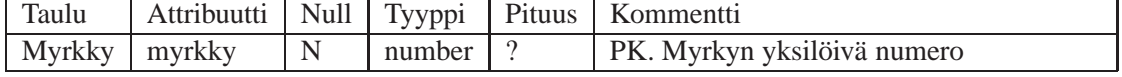

## <span id="page-16-2"></span><span id="page-16-1"></span>**5 Toimintokuvaus**

### **5.1 Käyttötapaukset**

Käyttötapaukset kuvaavat tilanteita, joihin käyttäjä voi Haukka-järjestelmässä törmätä. Käyttötapaukset on kuvattu yleisellä tasolla ottamatta kantaa tarkempaan toteutukseen. Käyttötapaukset on nimetty ja niillä on oma ID ja prioriteetti välillä 1–2, jossa 1 tarkoittaa pakollista ja 2 tärkeää.

#### <span id="page-16-3"></span>**5.1.1 Museovirkailijan käyttötapaukset**

#### **Käyttäjän tunnistus**

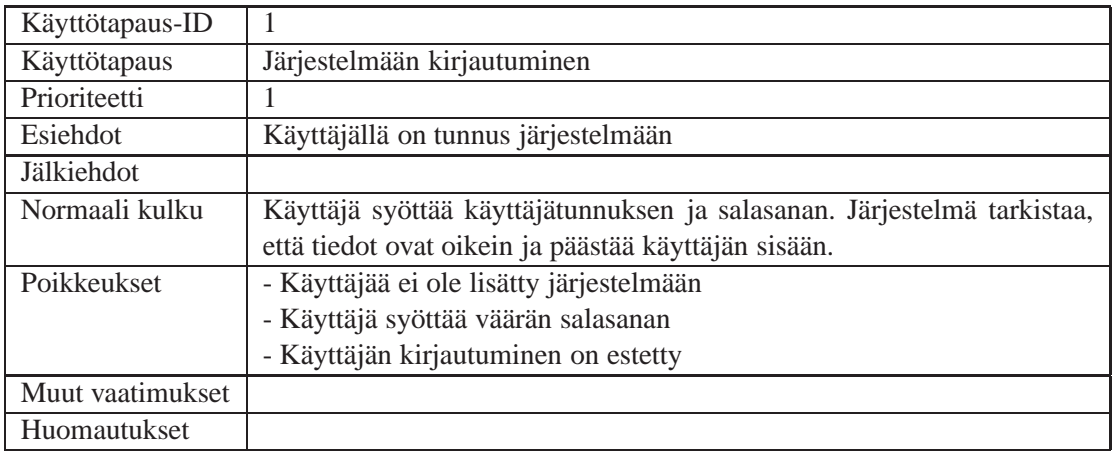

### **Omien tietojen muokkaaminen**

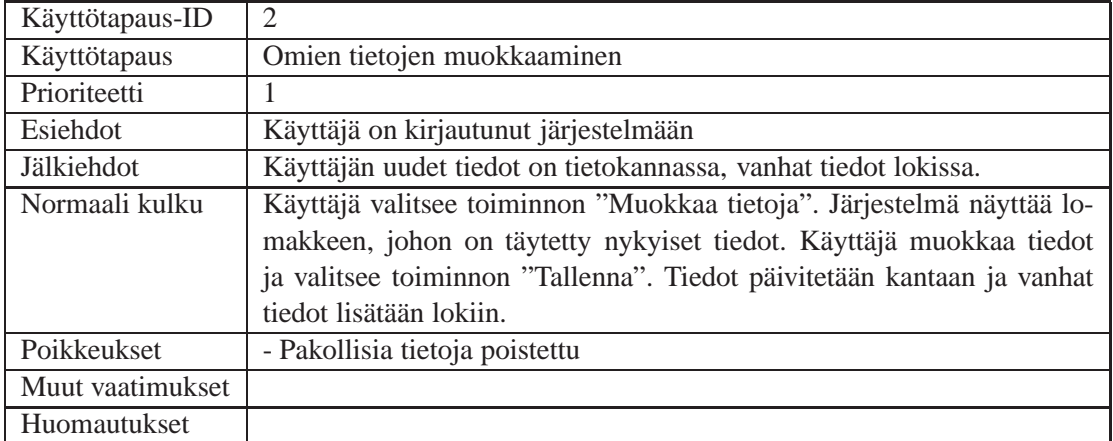

## **Rengastajan lisääminen**

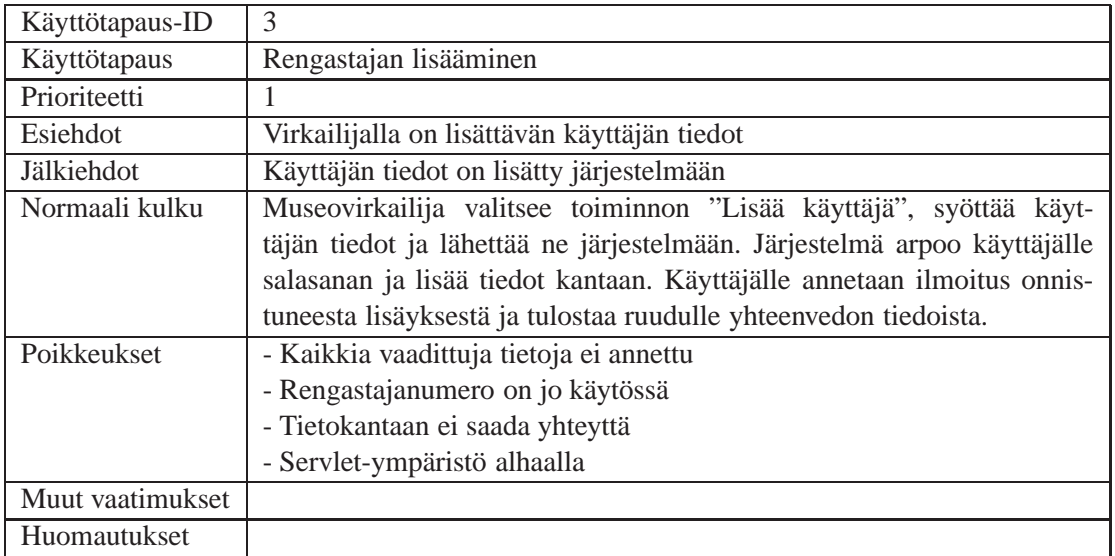

## **Museovirkailijan lisääminen, vain admin**

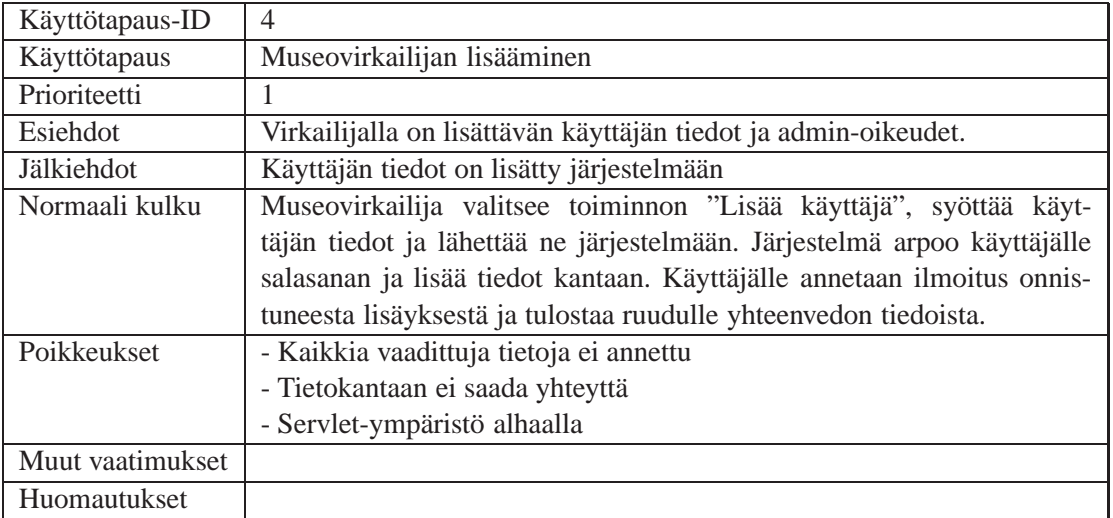

**Pesän tietojen muokkaaminen/uuden pesän lisääminen**

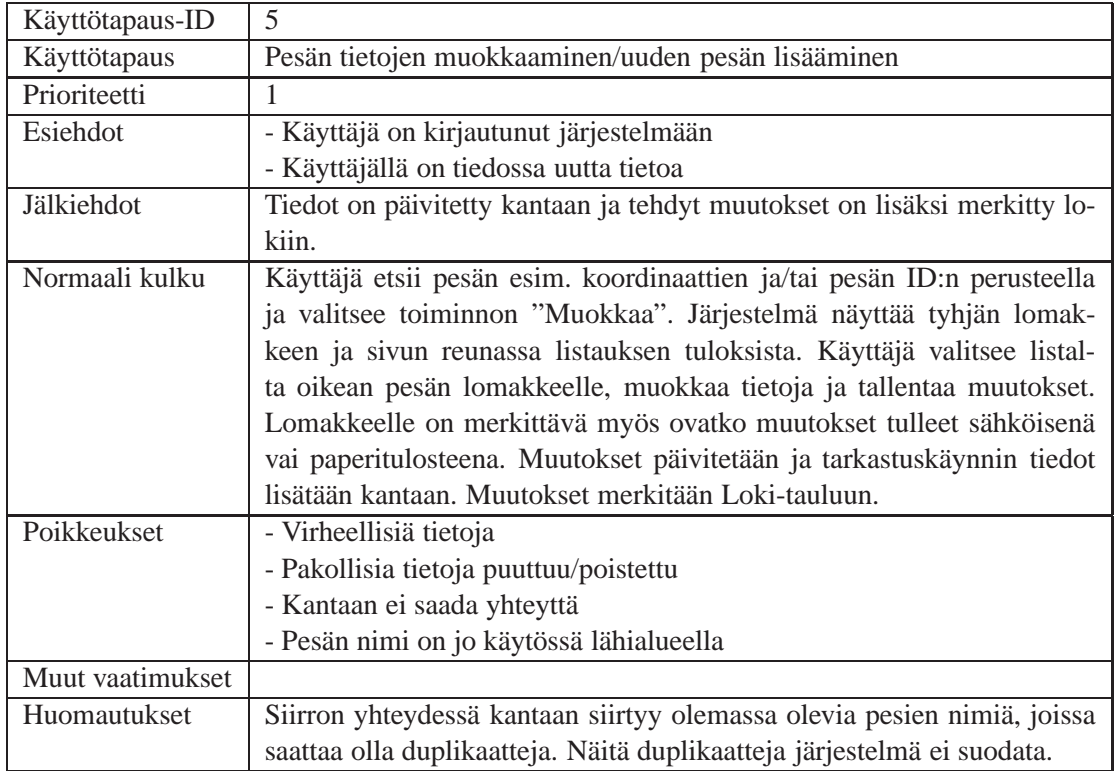

## **Rengastajan tietojen muokkaaminen**

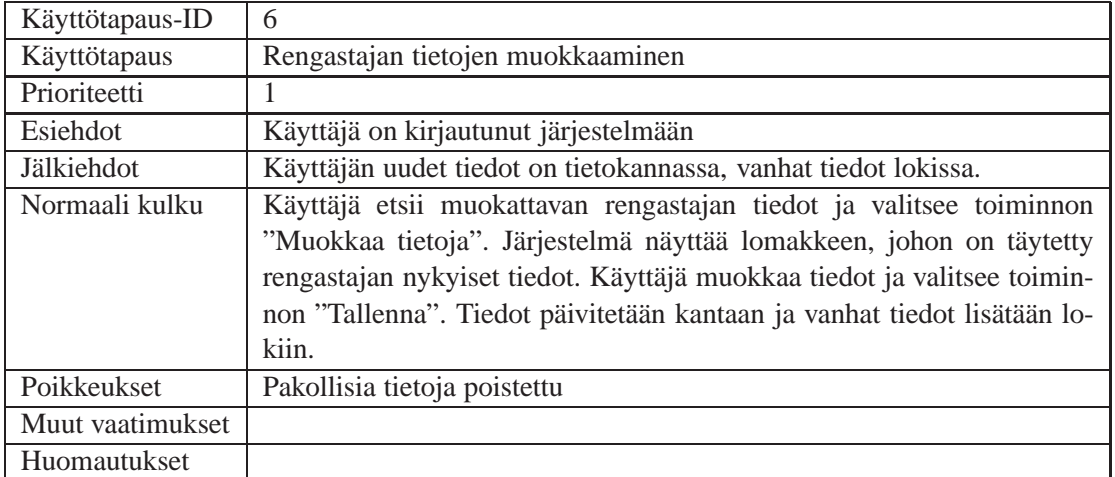

## **Esitäytetyn lomakkeen laatiminen**

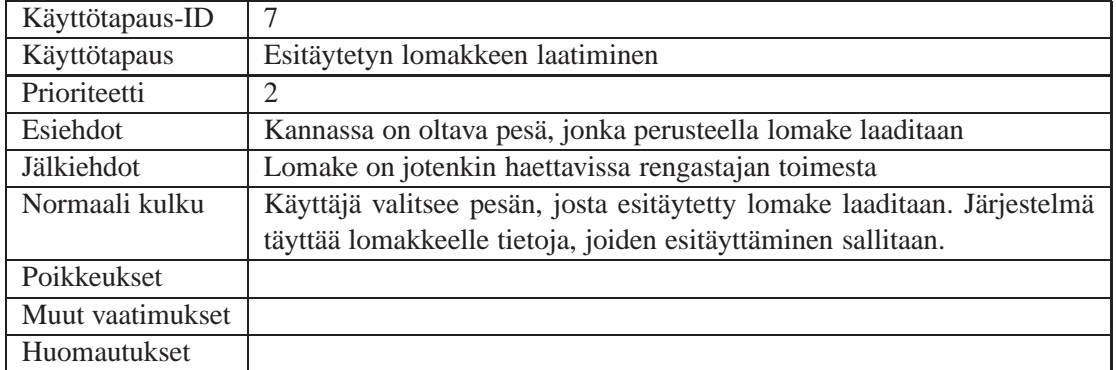

### **Salasana unohtunut**

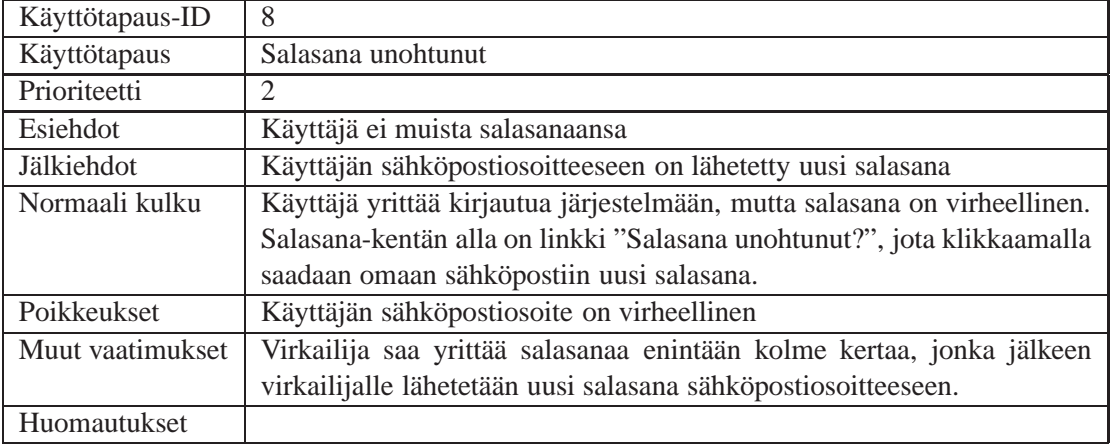

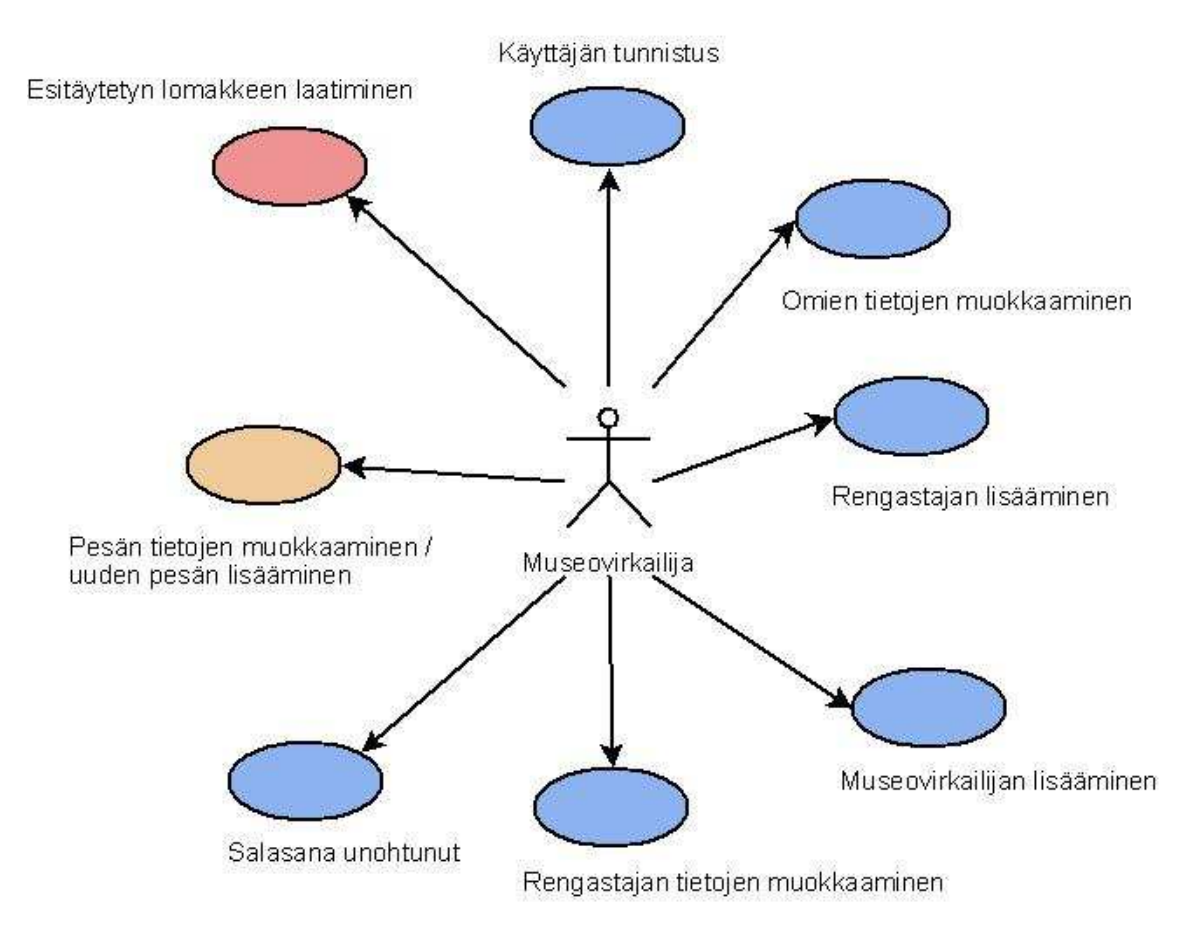

Kuva 3. Museovirkailijan käyttötapaukset

### <span id="page-20-0"></span>**5.1.2 Rengastajan käyttötapaukset**

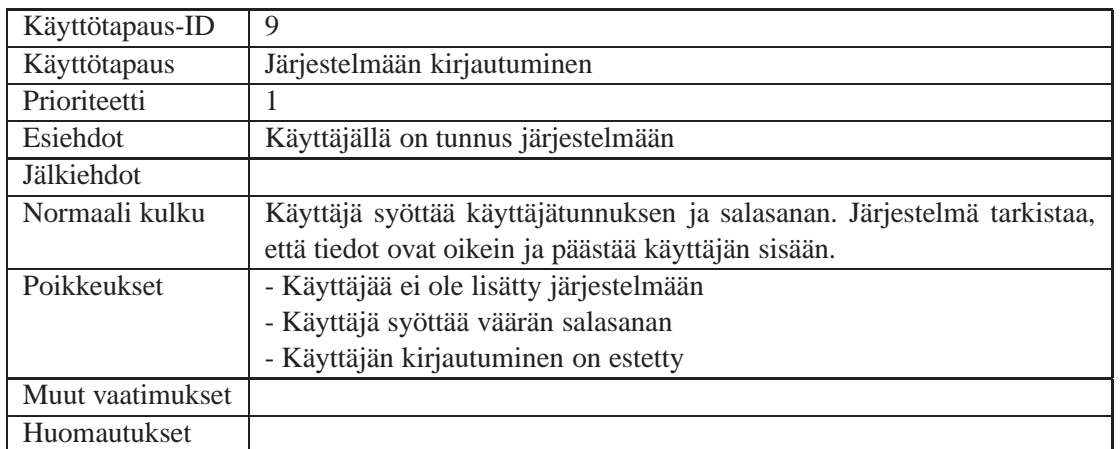

#### **Käyttäjän tunnistus**

# **Käyttäjän tietojen muokkaaminen**

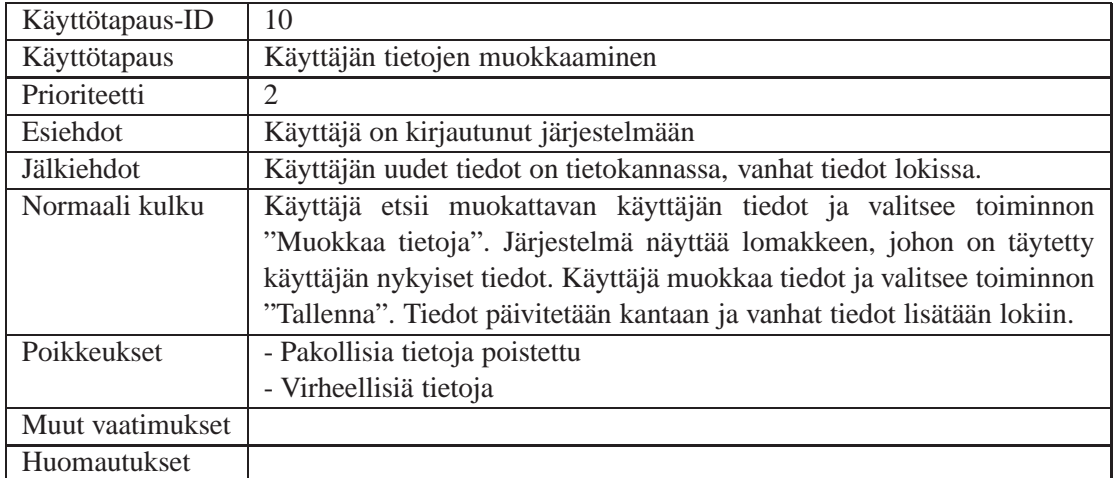

## **Uuden pesän lisääminen**

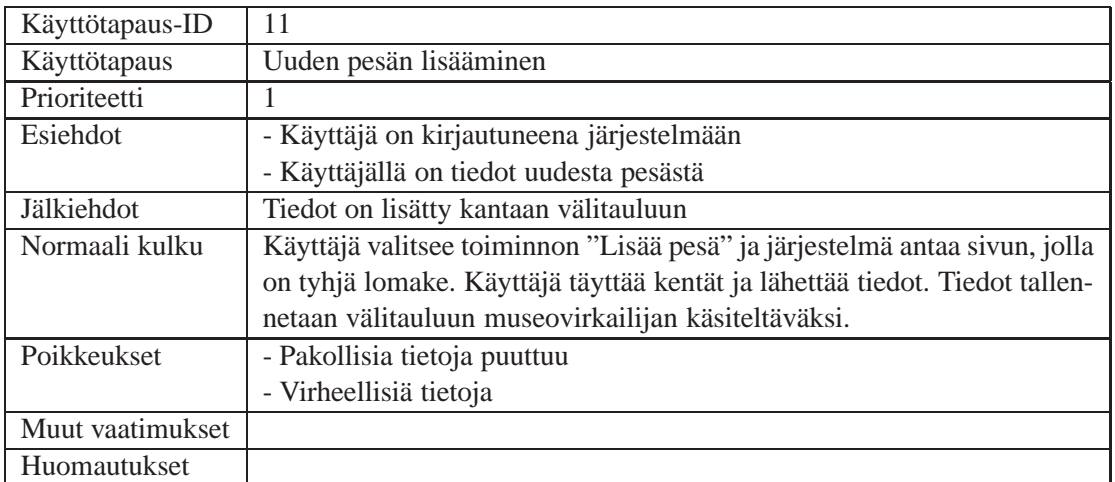

# **Tarkastuskäynnin tietojen lisääminen**

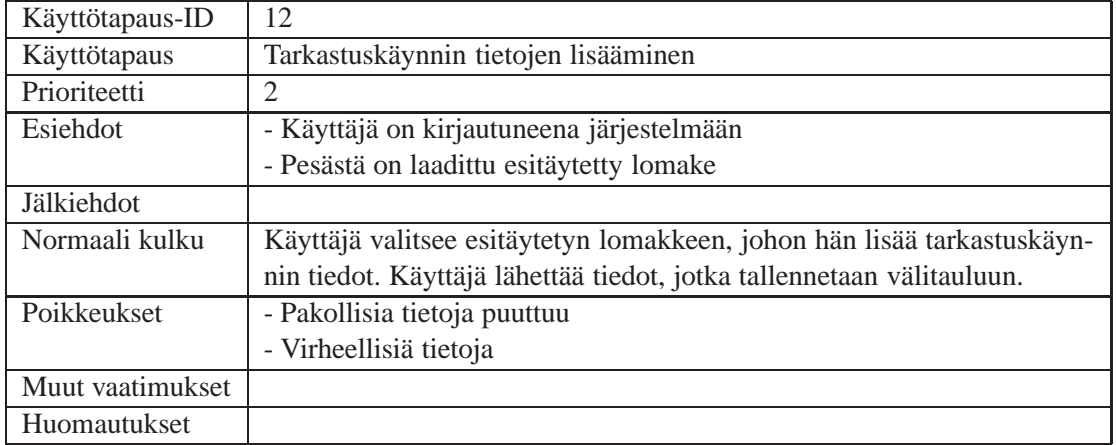

#### **Salasana unohtunut**

![](_page_22_Picture_94.jpeg)

Käyttäjän tunnistus

![](_page_22_Figure_2.jpeg)

![](_page_22_Figure_3.jpeg)

Kuva 4. Rengastajan käyttötapaukset

### <span id="page-22-0"></span>**5.2 Tiedon kulku**

Tässä luvussa kerrotaan miten ja mitä tietoa kulkee käyttäjän, Servlet-palvelimen ja Tietokantapalvelimen välillä. Kappale on lainaus edeltävien Merikotkatietokanta-projektia tehneen projektiryhmän Halin ja Sääksi-työryhmän vaatimusdokumenteista [Hal03b].

### <span id="page-22-1"></span>**5.2.1 Käyttäjän tunnistus**

Jotta käyttäjä pääsisi käyttämään järjestelmää, hänen on täytettävä lomakkeelle käyttäjätunnus ja salasana. Tämän jälkeen hän painaa "Kirjaudu"-painiketta. Servlet [Tom08] hakee käyttäjätunnuksen ja salasanan perusteella käyttäjää tietokannasta. Käyttäjätunnukset ja salasanat sijaitsevat tietokannassa niille varatuissa taulussa. Mikäli käyttäjätunnusta ja salasanaa ei löydy tai ne eivät täsmää, servlet palauttaa käyttäjän takaisin käyttäjäntunnistussivulle. Mikäli käyttäjätunnus löytyy ja autentikointi onnistuu avataan järjestelmän aloitussivun.

### <span id="page-23-0"></span>**5.2.2 Tiedon haku**

Jotta selaimelle saataisiin haettua haluttu tieto tietokannasta, tulee käyttäjän täyttää haluamansa hakukriteerit Java-servletin [Tom08] tulostamalle lomakkeelle ja painaa "haku"-painiketta. Järjestelmässä on huomioitava, että tietokannasta löytyy useampia hakuehdot täyttäviä tietueita. Haun tulokseen voidaan tehdä lisähakuja.

### <span id="page-23-1"></span>**5.2.3 Tiedon lisääminen**

Uuden pesätiedon lisääminen tapahtuu "lisää"-painikkeella sen jälkeen, kun käyttäjä on täyttänyt tiedot Java-servletin [Tom08] tulostamalle lomakkeelle. Mikäli servlet hyväksyy tiedot (pakolliset kentät on täytetty ja oikeellisuus tarkistettu), välitetään ne JDBC-yhteydellä [Mic08d] tietokannan tarkistustauluun ja päivitetään tietokantaan.

Muutoin käyttäjän ruudulle tulostetaan sama täytetty lomake ja huomautus väärin täytetystä tiedosta. Tällöin käyttäjä voi korjata väärin täytettyjä kenttiä ja yrittää lisäystä uudelleen.

### <span id="page-23-2"></span>**5.2.4 Tiedon muuttaminen**

Lomaketietojen muuttaminen tapahtuu Java-servletin [Tom08] tulostaman lomakkeen "muuta" painikkeella lisäys- tai hakutoiminnon jälkeen. Java-servletin tulostamalla lomakkeella on valmiina tiedot haetusta pesästä. Tällöin Java-servlet tarkistaa lomakkeelle syötetyt tiedot vastaavasti kuin tietoa lisättäessä (3.2.1), minkä jälkeen suoritetaan päivitysoperaatio tietokantaan. Tiedot muutoksista talletetaan myös Loki-tauluun.

### <span id="page-23-3"></span>**5.2.5 Raporttien tuottaminen**

Raportteja tuotettaessa servlet [Tom08] hakee käyttäjän antamien hakuehtojen perusteella tarvittavat tiedot raporttia varten tietokannasta, laskee niistä tarvittavan yhteenvedon ja tulostaa tiedostoon käyttäjälle valmiin raportin.

# <span id="page-23-4"></span>**6 Järjestelmän ulkoiset yhteydet**

Käyttöliittymä toimii ulkoisena liittymänä varsinaiselle tietokantajärjestelmälle, joten se sisältää käytännössä kaksi tärkeää rajapintaa: asiakasyhteyden ja järjestelmäyhteyden.

### <span id="page-23-5"></span>**6.1 Asiakasyhteys**

Kommunikointi asiakkaan eli käyttäjän suuntaan toteutetaan request-response -keskusteluna käyttäen HTTPS-protokollaa. Järjestelmän luonteen vuoksi kaikki tietoliikenne asiakkaan ja järjestelmän välillä tapahtuu salatusti. [Hal03b]

Asiakkaalla on pääteohjelmanaan verkkoselain (Mozilla Firefox versio 2.0 tai uudempi), jolla hän suorittaa pyyntöjä.

Näihin vastataan pääasiassa HTML-sivuina. Apuna voidaan käyttää myös kuvia ym. yleisesti WWW:ssä hyödynnettyjä havainnollistamiskeinoja.Käyttöliittymä rakennetaan lomakkein, jotka voivat näkyä asiakkaalle tyhjinä (tietojen syöttö) tai valmiiksi täytettyinä (tietojen muokkaus). [Hal03b]

## <span id="page-24-0"></span>**6.2 Järjestelmäyhteys**

Pesientarkastusten yhteydessä kerättyjen tietojen tallettamiseen ja käyttöön soveltuvan tietokannan graafinen käyttöliittymä ei kommunikoi suoraan itse tietokannan kanssa vaan se lähettää tiedot WWW-lomakkeilta Java-servleteille. Servleteistä otetaan sitten JDBC:tä käyttäen yhteys itse Oracle-tietokantaan.

### <span id="page-24-1"></span>**6.3 Alustatiedot**

Käyttöliittymän servlet-palvelimena toimii Apache Jakarta Tomcat 5.5.X [Tom08], joka tarjoaa Servlet-spesifikaation mukaisen käyttöympäristön. [Hal03b]

# <span id="page-24-2"></span>**7 Muut ominaisuudet**

Tämä luku kattaa ohjelmiston suorituskyvyn ja ylläpidettävyyden tarkastelun. Ohjelmiston muunlaisia ominaisuuksia käsitellään niitä vastaavissa luvuissa. [Hal03b]

### <span id="page-24-3"></span>**7.1 Suorituskyky**

Järjestelmän kantarakenne ja SQL-kyselyiden rakenne luodaan siten, että halutun tiedon hakemiseksi joudutaan hakemaan ainoastaan tarvittavista tauluista tarvitut tiedot.

### <span id="page-24-4"></span>**7.2 Ylläpidettävyys**

Ohjelmakoodin ylläpidettävyydestä pidetään huolta käyttämällä Java-koodin tyylioppaana Sun Microsystemsin kokoamaa ohjetta Code Conventions for the Java Programming Language [Mic08a]. [Hal03b] Ohjelmakoodissa jokainen metodi kommentoidaan huolellisesti. Kommenteista täytyy ilmetä vähintään metodin tarkoitus ja mahdollisten parametrien tarkoitus. Koodin dokumentoinnissa käytetään Sunin Javadoc 1.6 -työkalua [Mic08c]. Erityisesti on kommentoitava poikkeavat tai erikoisemmat ratkaisut toteutuksessa. Dokumentointi- ja kommentointikielenä käytetään suomea, muuttujien, metodien ja luokkien sekä vastaavien nimissä englantia. [Hal03b] Dokumenttien ja koodin versionhallintaan käytetään SVN-versionhallintajärjestelmää. Subversion-versionhallintajärjestelmä löytyy laitoksen Linux-koneista. Dokumentit kirjoitetaan LATEXohjelmalla ja niistä tallennetaan PDF-versiot ryhmän kotisivulle [Kot08].

## <span id="page-25-0"></span>**8 Testaus**

Testauksen päätavoitteena on varmistaa, että Haukka-järjestelmä on vaatimusten mukainen ja järjestelmällä pystytään suorittamaan kaikki toteutetut käyttötapaukset. Käyttöliittymä toimii suunnitteludokumentissa kuvatulla tavalla, ohjelmiston eri komponentit ovat toimintavarmoja ja virheettömiä sekä käyttöliittymässä olevat lomakkeet toimivat oikein. [Hal03b] Käyttöliittymä testataan järjestelmällisesti käyttötapauksittain. Kaikkia ohjelman toimintoja kokeillaan. Virheellisiä syötteitä ja niistä toipumista täytyy testata erityisen huolellisesti, koska tietokantaan ei saa päästä virheellistä tietoa. [Hal03b] Muita testattavia asioita ovat lomakkeiden käyttäytyminen eri selaimilla, erityisesti Firefox 2.0 -selaimella, sekä tarkistusten toimivuus.

Testaus aloitetaan jo toteutusvaiheessa. Käyttöliittymän osia testataan sitä mukaa, kun ne valmistuvat. Testaus jaetaan yksikkö-, moduuli-, integrointi- ja järjestelmätestaukseen. Moduulitestauksessa testattavia yksiköitä ovat ohjelman globaalit proseduurit ja käyttäjälle näkyvät lomakkeet. Integraatiotestauksessa testataan lomakkeiden ja tietokantaoperaatioiden välistä tiedonsiirtoa ja toimivuutta. Järjestelmätestauksessa tarkastellaan ohjelman toimivuutta ja käytettävyyttä kokonaisuutena. Tällöin ohjelman tarjoamia toimintoja käydään läpi todellisia käyttötilanteita simuloiden. [Hal03b] Järjestelmän pohjalta suoritetaan asiantuntija-arvio. Asiantuntija-arviossa tarkistetaan kaikkien käyttötapauksien suorituksen mahdollisuus testataamalla löytyykö käyttöliittymästä tarvittavat toiminnot ja tiedot. Lisäksi arvioidaan käyttäjän mahdollisesti kohtaamia käytettävyysongelmia.

## <span id="page-25-1"></span>**9 Rajoitteet suunnittelulle ja toteutukselle**

Suunnittelua ja toteutusta rajoittavat järjestelmässä käytettävät standardit (luku 8.1). Myös asiakaspäätteelle asetetaan rajoitteita, jotta järjestelmä toimisi (luku 8.2). [Hal03b]

### <span id="page-25-2"></span>**9.1 Noudatettavat standardit**

Servlet-ohjelmamoduuli [Mic08b] kommunikoi käyttäjän kanssa HTTPS-protokollan mukaan. Asiakaspäätteellä näkyvät HTML-dokumentit kirjoitetaan viimeisimmän (X)HTMLspesifikaation mukaan [W3C]. Java-ohjelmakoodin ulkoasu on Sun MicroSystemsin Java Code Conventions -spesifikaation [Mic08a] mukainen. [Hal03b]

### <span id="page-25-3"></span>**9.2 Laitteistorajoitteet**

Asiakaspäätteeltä on oltava suojattu verkkoyhteys palvelinkoneelle, jossa sijaitsee tietokantayhteyteen käytettävä JDBC-ajuri. Lisäksi asiakaspäätteellä on oltava verkkoyhteyttä tukeva wwwselain. [Hal03b] Suosituksena on, että www-selain olisi Mozilla Firefox -selaimen versio 2.0 tai uudempi.

## <span id="page-25-4"></span>**10 Viitteet**

Hal03a Hali, O., Ohjelmistotuotantoprojekti, 2003. <http://www.cs.helsinki.fi/group/hali/>

Hal03b Hali, O., Vaatimusdokumentti, 2003. [http://www.cs.helsinki.fi/group/hali/dokumentit/Vaatimus\\_v\\_1\\_7.pdf](http://www.cs.helsinki.fi/group/hali/dokumentit/Vaatimus_v_1_7.pdf)

Kot04 Kotkat, O., Ohjelmistotuotantoprojekti, 2004. <http://www.cs.helsinki.fi/group/kotkat/>

Mer07 Merikotka, O., Ohjelmistotuotantoprojekti, 2007. <http://cs.helsinki.fi/group/merikotk/>

Sor08 Sorsat, O., Ohjelmistotuotantoprojekti, 2008. <http://cs.helsinki.fi/group/sorsat/>

KaKa08 Kansalaisen karttapaikka, Karttapalvelu, 2008. <http://kansalaisen.karttapaikka.fi/>

Mic08a Microsystems, S., Code conventions for the java programming language, 1999–2008. <http://java.sun.com/docs/codeconv/>

Mic08b Microsystems, S., Java servlet technology, 2008. <http://java.sun.com/products/servlet/>

Mic08c Microsystems, S., Javadoc tool home page, 2008. <http://java.sun.com/j2se/javadoc/>

Mic08d Microsystems, S., Jdbc technology, 2008. <http://java.sun.com/products/jdbc/>

Ora9i Oracle, Oracle9i database. <http://www.oracle.com/technology/software/products/oracle9i/index.html>

Pan03 Pandion, O., Pandion, 2003. <http://www.cs.helsinki.fi/group/pandion>

Tom08 Tomcat, Apache Jakarta Tomcat, 2008. <http://tomcat.apache.org/>

W3C W3C, XHTML 1.1 specification. <http://www.w3.org/TR/xhtml11/>